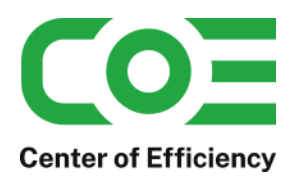

Stand 19. Januar 2022

# **Inhalt**

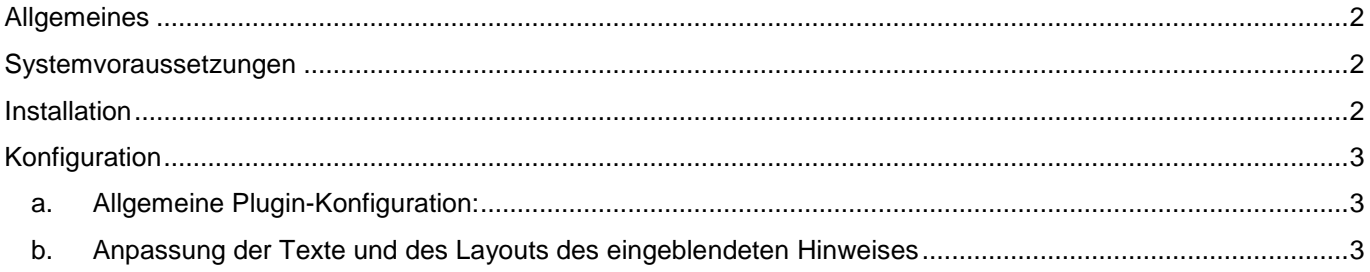

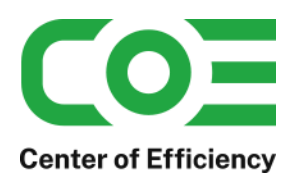

# <span id="page-1-0"></span>**Allgemeines**

Das Plugin *coe\_internal\_notes* wurde für die Shop-Software xt-commerce ab Version 5.0.00 entwickelt. Es wird verwendet, um bei Bestellungen im Backend zusätzliche interne Notizen zu ermöglichen, d.h. ein Textfeld zur freien Eingabe für jede Bestellung. Diese Notizen sind, anders als bspw. Bestellkommentare, für Ihre Kunden nicht sichtbar sondern dienen lediglich internen Zwecken.

Das Plugin wurde bewusst sehr schlank gehalten um das System nicht unnötig zu belasten.

Die Funktionen im Überblick:

- Interne Notizen für jede Bestellung separat möglich
- Notizen nur im Backend einsehbar, d.h. für Kunden nicht sichtbar
- Flexible Einstellung der Breite des Notizfeldes
- Übersichtliche Darstellung, einfache Eingabe und Speichern der Notizen

## <span id="page-1-1"></span>**Systemvoraussetzungen**

Das Plugin stellt keine besonderen Anforderungen an das System, sondern baut auf die gleichen Systemvoraussetzungen wie die Shop-Software xt-commerce auf.

## <span id="page-1-2"></span>**Installation**

Das Plugin wird wie gewohnt installiert (siehe Plugin-Installation in der Dokumentation der Shop-Software). Bitte beachten Sie, dass für das Plugin eine gültige Lizenz-Datei erforderlich ist, welche wie üblich im Verzeichnis "../lic" hinterlegt werden muss.

Nach erfolgreicher Installation kann das Plugin konfiguriert werden.

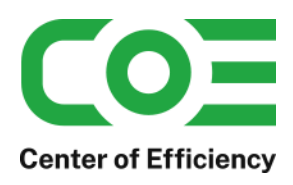

# <span id="page-2-0"></span>**Konfiguration**

## <span id="page-2-1"></span>**a. Allgemeine Plugin-Konfiguration:**

Nach der Installation kann das Plugin wie gewohnt unter "installierte Plugins" im Backend des Shops durch einen Klick auf "Bearbeiten" aktiviert und für jeden Mandanten konfiguriert werden.

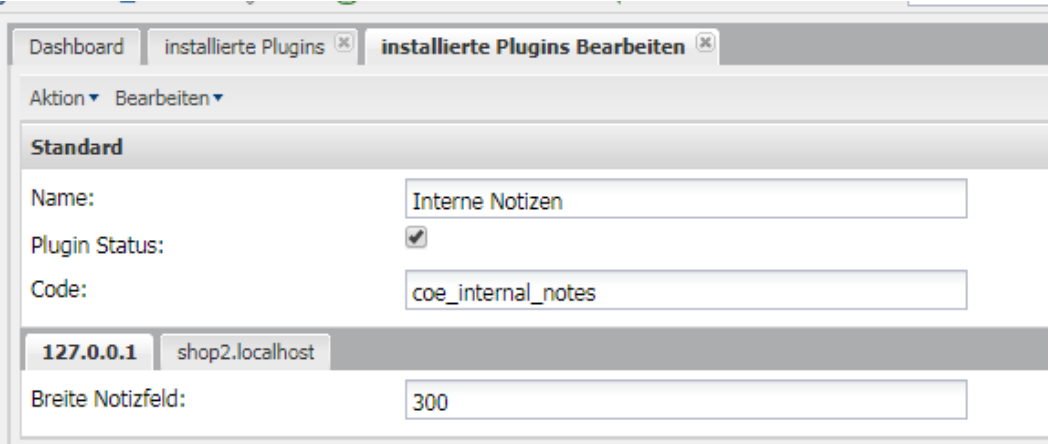

#### **Erläuterung der Einstellungen:**

#### **Breite Notizfeld:**

Hier kann definiert werden, welche Breite das Notizfeld in den Bestelldetails aufweisen soll.

### <span id="page-2-2"></span>**b. Darstellung und Eingabe von internen Notizen**

Nachdem das Plugin installiert und aktiviert ist steht die Funktion sofort zur Verfügung.

Werden nun die Details einer Bestellung aufgerufen, so wird das Textfeld zur Eingabe von internen Notizen angezeigt. Geben Sie hier Ihre Notizen ein oder bearbeiten Sie vorhandene Notizen bei Bedarf. Mit einem Klick auf "speichern" werden die Notizen, d.h. die aktuelle Einagbe, gespeichert.

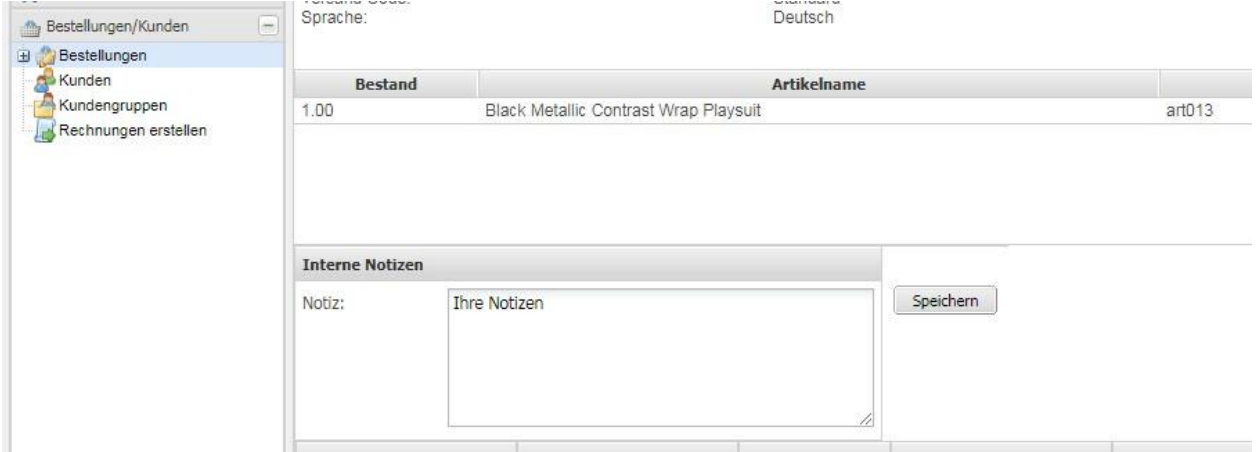